نحوه excludeكردن نرم افزار:

## General Protection Setting

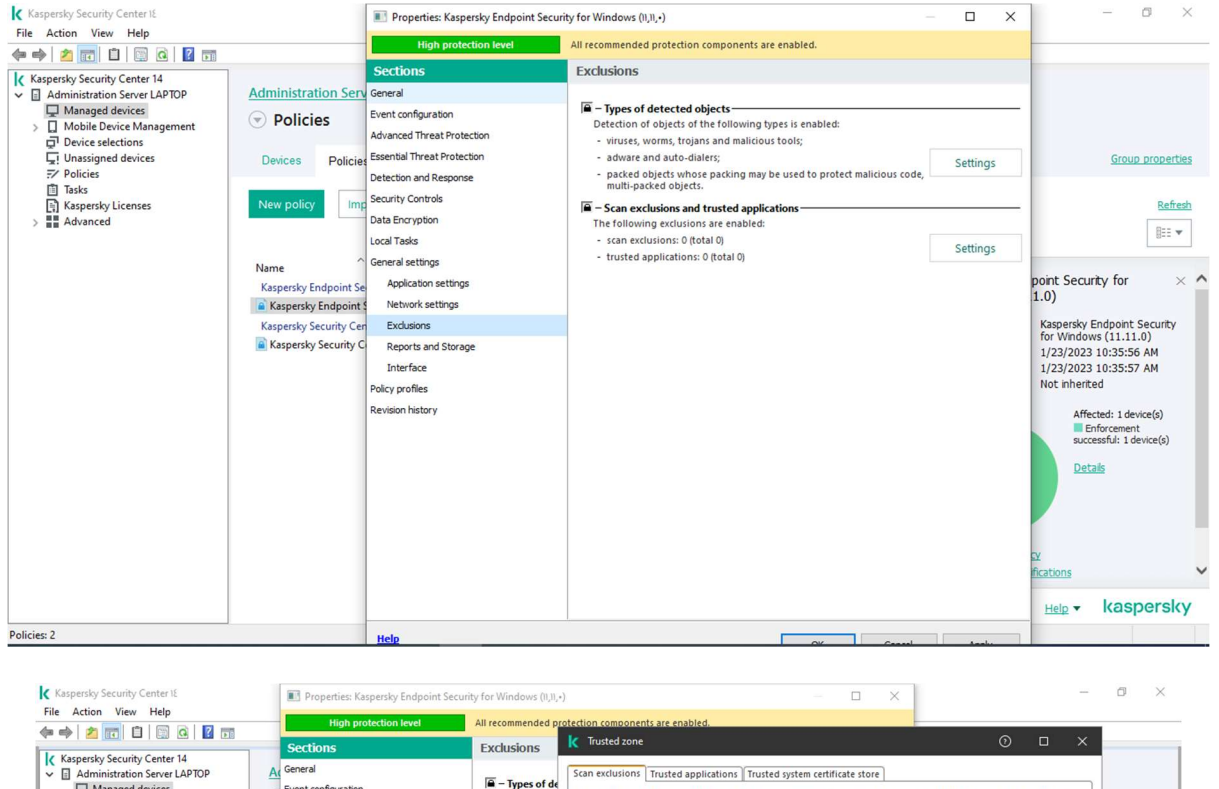

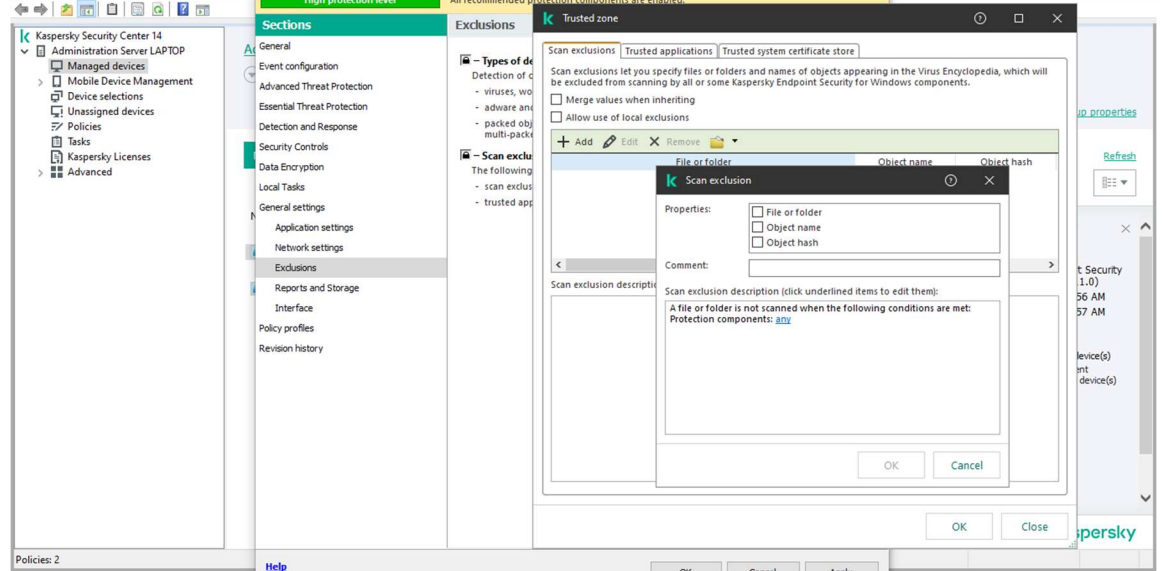

امكان بسيار خوبي كه اين Component در اختيار شما مي گذارد اين است كه در قسمت Exclusions zone trusted and مي توانيد يك Application يا يك Folder را Exclude كنيد كه چه Component هايي از آنتي ويروس بر روي آن فعال نباشد(و يا حتي تماميComponentهاي آنتي ويروس بر روي آن غير فعال باشد).

از اين ويژگي زماني استفاده مي شودكه به طور مثال نرم افزاري كه تحت شبكه كار مي كند پس از نصب آنتي به كندي كار كند و يا به عنوان ويروس شناخته شود يا به نحوي جلوي يكسري فعاليت هاي آن گرفته شودو موجب شود قسمتي ازآن كار نكند. همچنين در مواردي كه Crack هاي يك نرم افزار به عنوان ويروس شناخته مي شود، از اين ويژگي استفاده مي شود.

جهت تنظيم اين قسمت روي setting كليك نماييد، سپس وارد تب application Trusted شويد.

دراين قسمت مي توانيد يك application را Add كنيد تا ديگر Component هاي آنتي ويروس بر روي آن كار نكند. براي اينكار اين بار مسير مورد نظر را در قسمت rules Application وارد مي كنيم.

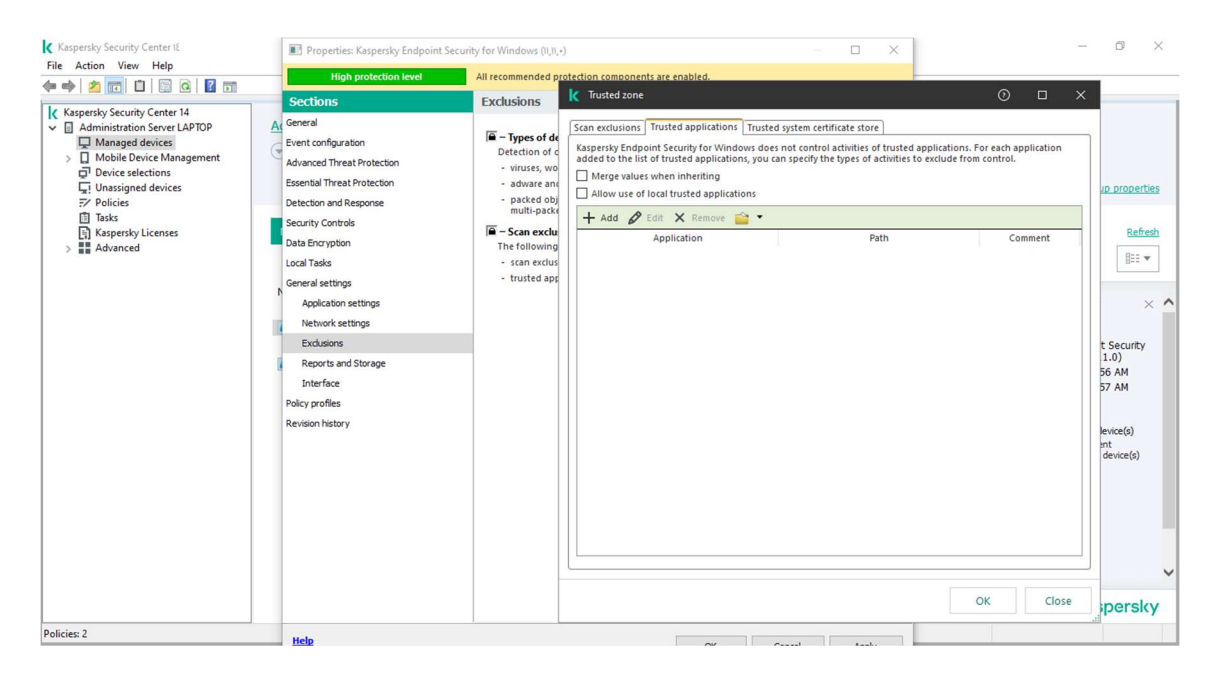

گزينه ي Add را انتخاب كنيد و سپس مسيرApplication مورد نظر را در قسمت Applicationوارد كنيد و در قسمت Action تعيين كنيدچه عملياتي بر روي اين Application صورت گيرد. با زدن تيك Do not منجر به عدم اسكن و عدم توجه آنتي ويروس كسپرسكي به آن اپليكشن خواهد شد.

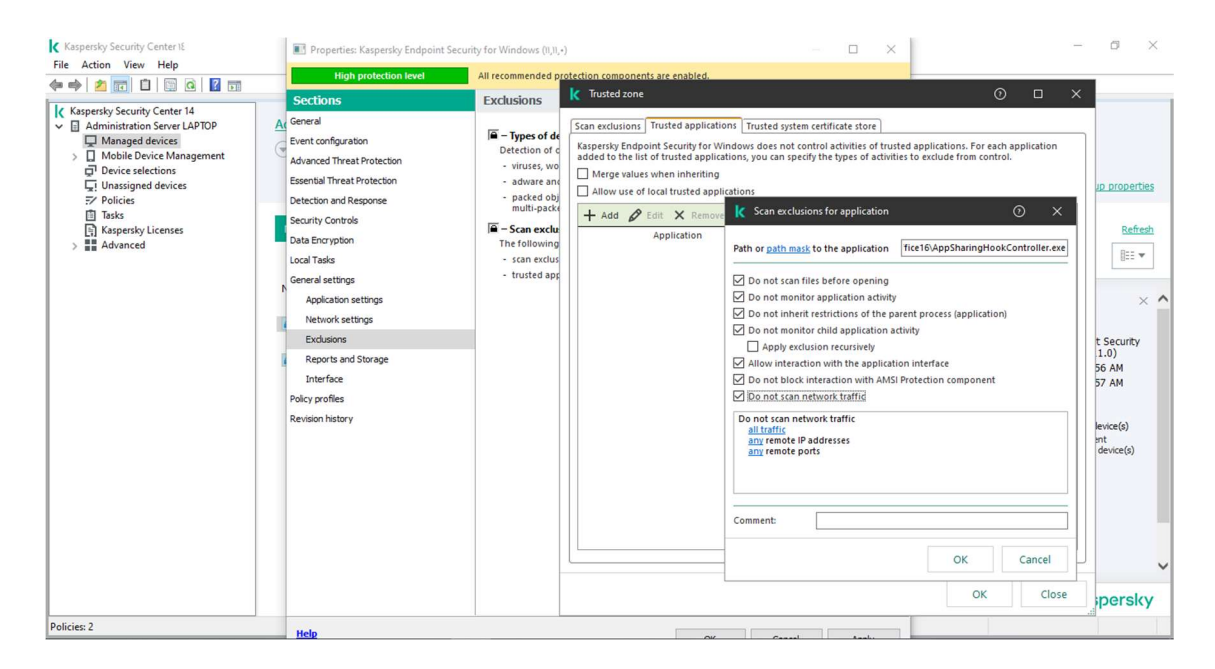

درصورتي كه بروى تعداد خاصي client مدنظرتان باشد با زدن تيك Do not scan network trafic بروي Any در قسمت addresses IP كليك كرده و گزينه spacifyرا زده و IPهاي كامپيوتر هاي مد نظر را وارد نماييد.